# Section 3.10: Meeting Host and Participant Commands

### **Host Commands**

Meeting hosts have the ability to control all aspects of the meeting. Enhanced DTMF (telephone keypad) functions are provided exclusively to meeting hosts. The following is the procedure for entering a conference call for hosts:

- 1. Dial the conference number assigned during the registration.
- 2. When prompted "*Please enter your Access Code followed by the pound or hash sign*", enter the Access Code using your telephone keypad, then press the *#* key.
- 3. After the Access Code is entered, you may hear: "*If you are the host – press star now, otherwise please wait and you'll be joined into the conference*". Press the *\** key.
- 4. After you pressed the *\** key, you will now hear: "*Please enter your PIN followed by the pound or hash sign*". Enter your host PIN using your telephone keypad, then press the *#* key. If the PIN is correct, you will be connected to the live conference and the host permissions will be granted to your line.
- To skip step *3* and enter your host PIN right after your Access Code, you should enter the Access Code followed by the *\** key (instead of the *#* key, see step *2*) and you will be asked to enter your PIN as described in step *4*.
- If you do not hear the prompt described in the step *3* that means that there is another host joined to the meeting; in this case you will be placed into the conference without any additional prompts and the participant permissions will be granted to your line. If you joined to the conference as a participant you can always press *#<host pin>#* and the host permissions will be granted to your line.
- If you are subscribed to the *Custom Greeting* feature, it will be played immediately after the Access Code is entered (i.e. after step *2*). To interrupt this greeting you can press the *\** key; you will hear the prompt to enter your host PIN described in step *4*; if you interrupt the greeting using number-keys of your phone you will hear the prompt described in the step *3*.
- Pressing the \* key after the Access Code does not only give you a possibility to skip the welcome prompt, but also guarantees that your will be prompted for the host PIN even if there is another host in the meeting.

As the host, you can control the conference with the DTMF keypad touch-tone commands described below:

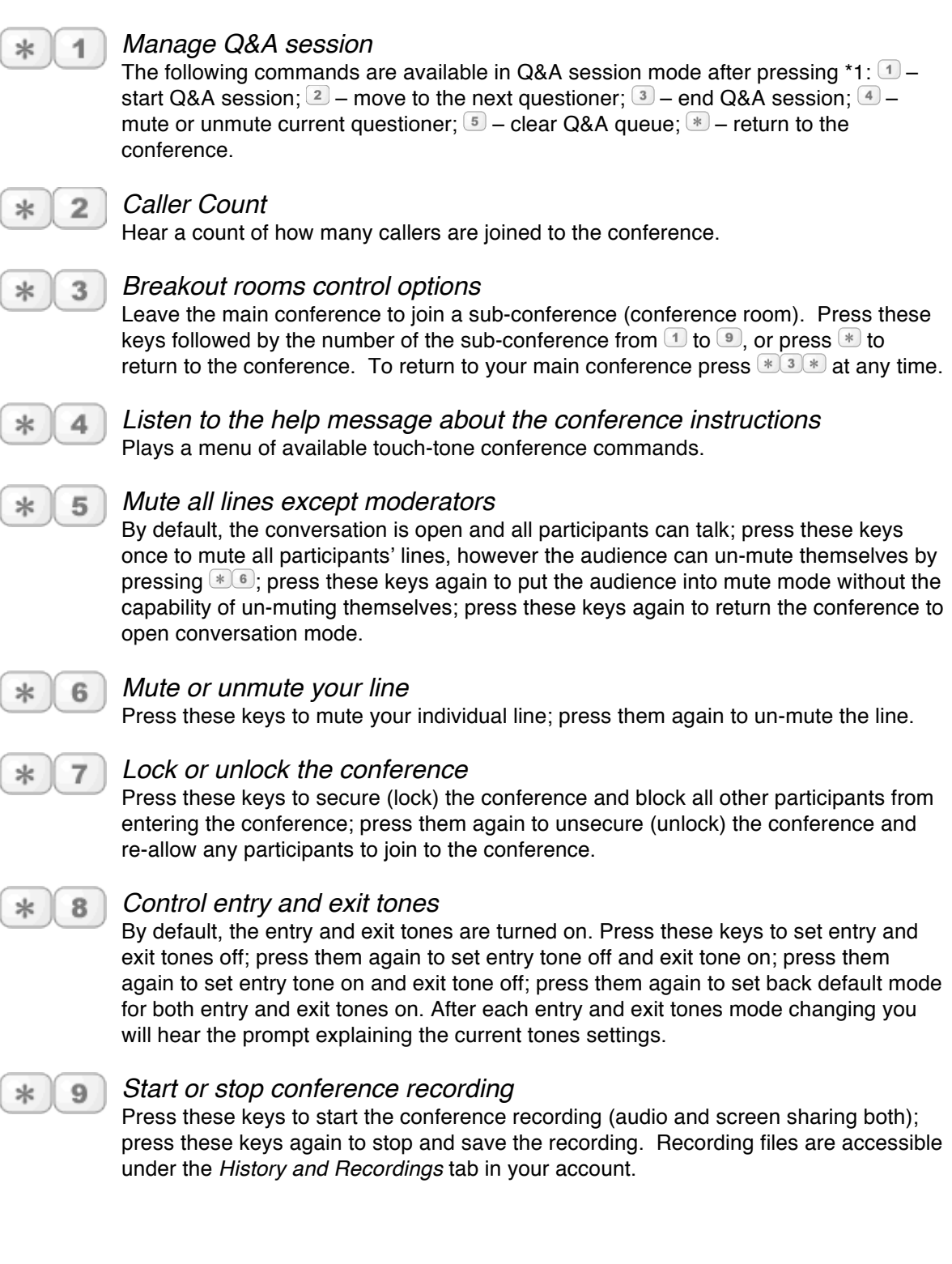

## **Participant Commands**

Meeting participants can actively participate in the conference by both talking and listening. Participants have access to DTMF (telephone keypad) functions to facilitate their own line within a meeting. The following is the procedure for entering a conference call for participants:

- 1. Dial the conference number provided by your meeting host.
- 2. When prompted, "*Please enter you Access Code followed by the pound or hash sign*", enter the Access Code (provided by the host) using your telephone keypad, then press the *#* key. If the Access Code is correct, you will be placed into the conference.
- If after step *2* you hear: "*If you are the host – press star now, otherwise please wait and you'll be joined into the conference*", that means that the host did not join the meeting yet. After 5 seconds, you will be placed into the conference or press the *#* key to skip this prompt and join to the meeting now.
- The custom host-greeting message could be played right after the Access Code is entered (i.e. after step *2*). You can press the # key to interrupt this greeting and join to the meeting with the participant permissions.
- Depending on the conference settings, you may need to wait on music-on-hold until the host arrives.

As a participant, you can control your own line with the DTMF keypad touch-tone commands described below:

### *Caller Count*  $*$  $\mathbf{2}$

Hear a count of how many callers are joined to the conference. Note: this feature may be unavailable depending on your host conference audio settings.

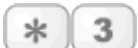

### *Breakout rooms control options*

Leave the main conference to join a sub-conference (conference room). Press these keys followed by the number of the sub-conference from  $\mathbb{D}$  to  $\mathbb{D}$ , or press  $\mathbb{F}$  to return to the conference. To return to your main conference press  $\mathbb{R}$  at any time.

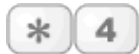

*Listen to the help message about the conference instructions* Plays a menu of available touch-tone conference commands.

### *Mute or unmute your line*

Press these keys to mute your individual line; press them again to un-mute the line. If Q&A session is started by your meeting host and you'd like to ask a question, press these keys to add yourself to the queue of questioners.